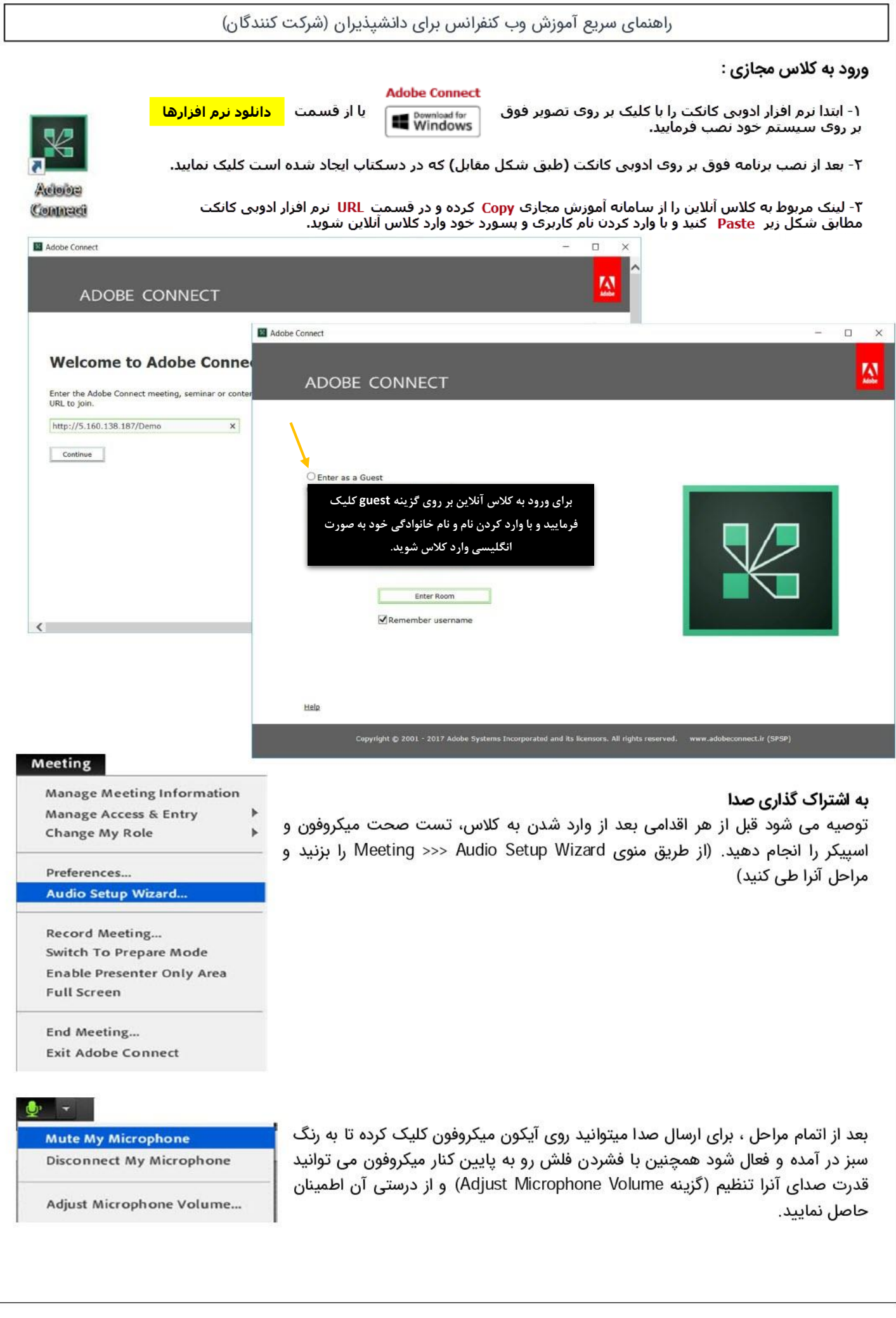

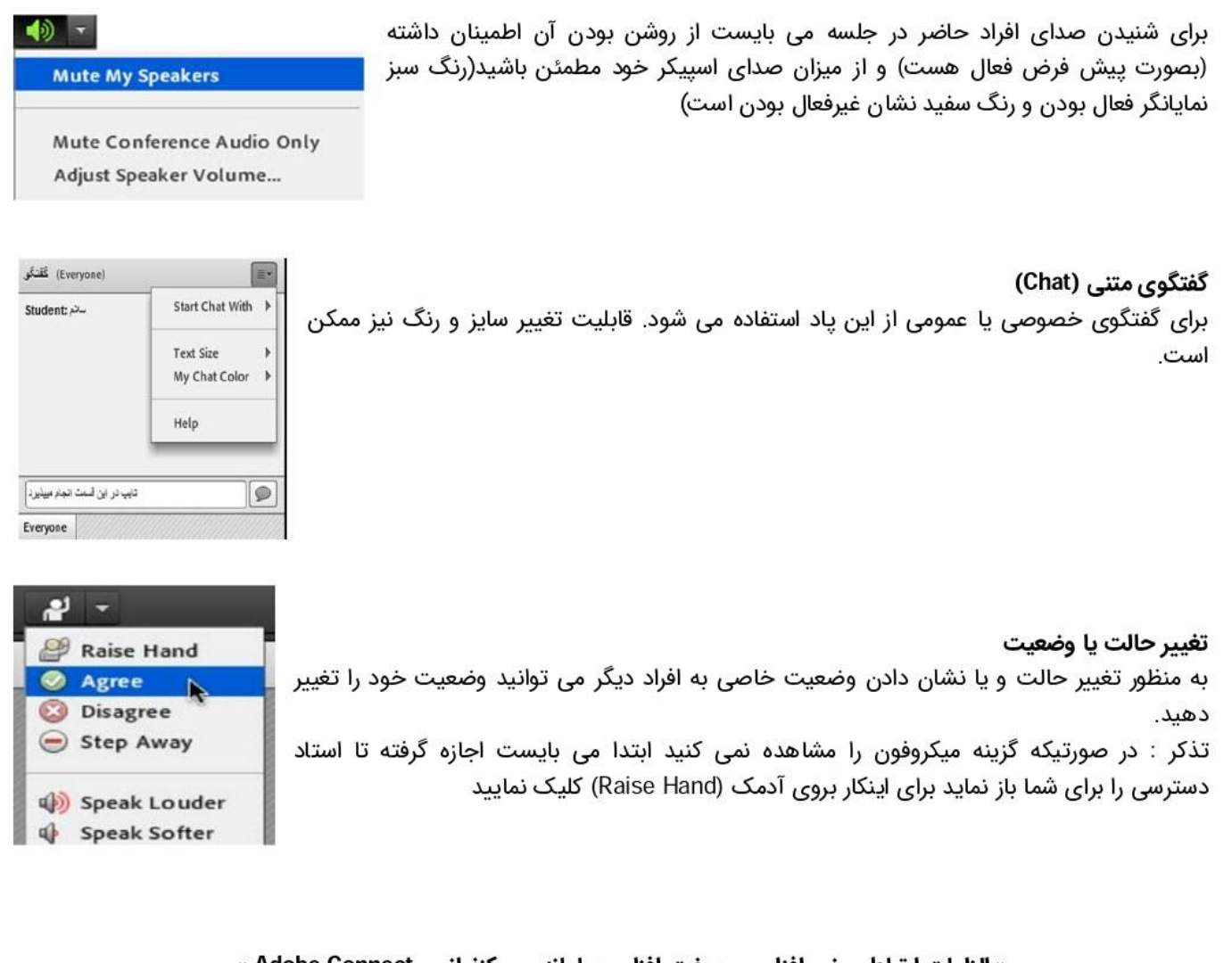

« الزامات ارتباطی، نرم افزاری و سخت افزاری سامانه وب کنفرانس Adobe Connect »

نیازهای سخت افزاری :  $\bullet$ اسییکر و یا هدست برای شنیدن صدا

میکروفون برای صحبت کردن وبکم برای به اشتراک گذاری تصویر یک خط پرسرعت اینترنت (حداقل ۵۱۲ کیلوبیت به صورت متقارن جهت ارسال و دریافت)

> نیاز های نرم افزاری :  $\bullet$ نصب افزونه (Add-in) مربوط به سیستم عامل

در صورت استفاده از مرورگر Google Chrome مراحل زیر انجام شود:

از منوی تنظیمات گوگل کروم (سمت راست Customize) Settings >>> advanced... >>> Content Settings...

و در قسمتهای Unsandboxed plugin access & Flash آدرس سرور خود را در بخش زیر اضافه نمایید Allow >>> Add

توصیه می شود قبل از شروع کلاس، وضعیت ارتباط خود را با سرور کلاس مجازی بررسی نمایید. برای این کار کافیست به آدرس زیر مراجعه نماييد: http://91.99.97.204/common/help/en/support/meeting test.htm

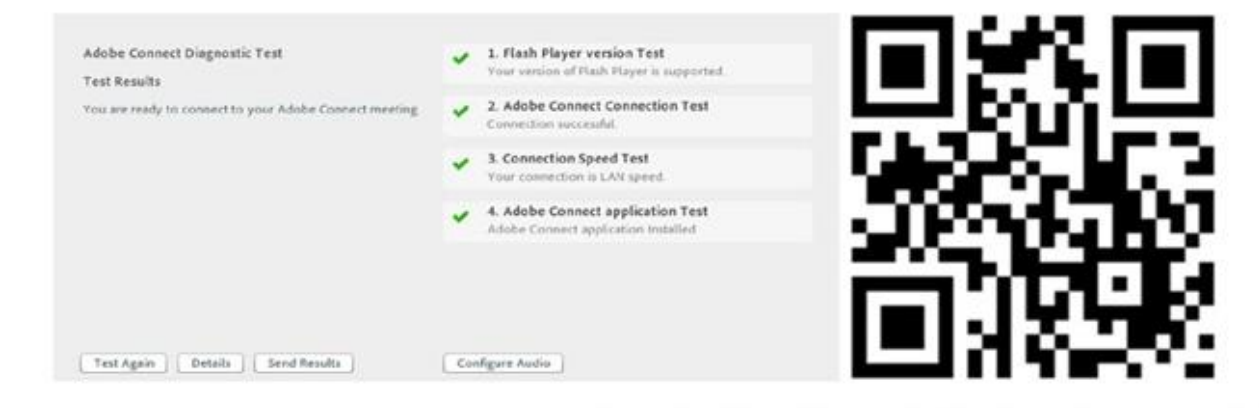

شما می بایست تمامی چهار مرحله را بدون دریافت خطا مشاهده نمایید.

گزینه ۱ : مربوط به نصب برنامه فلش یلیر است (پیشنهاد می شود همیشه از آخرین نسخه بروز آن استفاده نمایید.) گزینه ۲ : اتصال به سرور را چک می کند در صورت مشاهده خطا با پشتیبانی ارائه دهنده سرویس اینترنت خود تماس گرفته و

درخواست باز نمودن پورت های ۱۹۳۵ و ٤٤٣ را بدهید.

گزینه ۳ : سرعت اینترنت شما را بررسی کرده و با سه گزینه (LAN ,DSL ,Modem) که به ترتیب وضعیت(ضعیف، متوسط و خوب) نشان می دهد.

گزینه ۴ : مربوط به نصب برنامه Add-in است (جهت ورود راحت و سریع به کلاس مجازی از طریق آیکن دسکتاپ و ...) که برای دریافت آن می توانید از لینک های درج شده در قسمت دانلود نرم افزارهای داخل سامانه آموزش مجازی " درس شروع دوره - کد ...) مراجعه نمایید.

تذکر :چنانچه از ویندوز منسوخ شده XP استفاده می کنید بدلیل ناسازگاری، نیازی به نصب Add-in نمی باشد و تنها با نصب آخرین نسخه فلش پلیر سیستم کار میکند.

شاد، یویا و توانا باشید

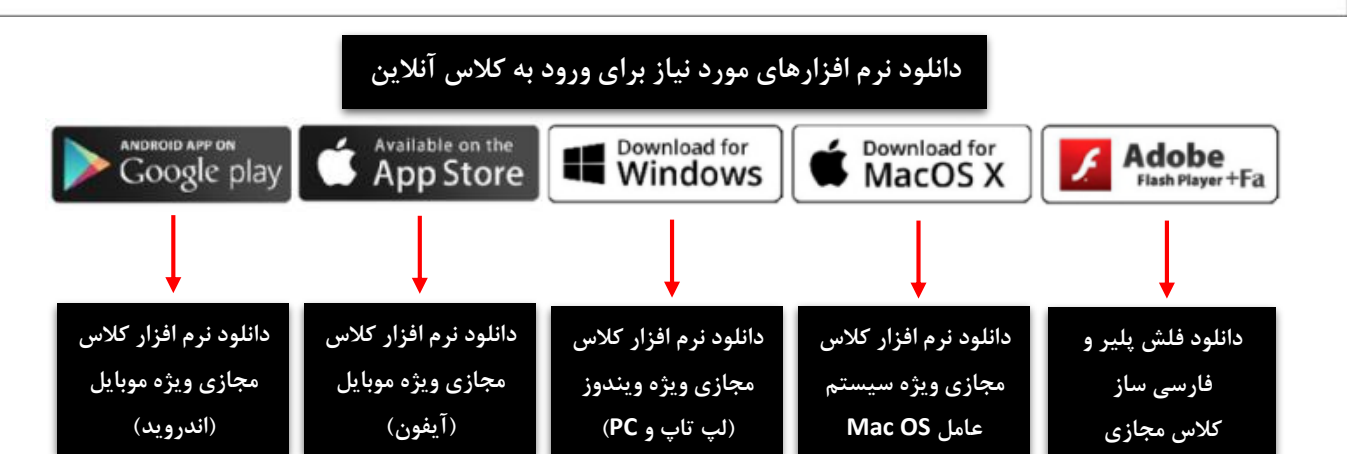